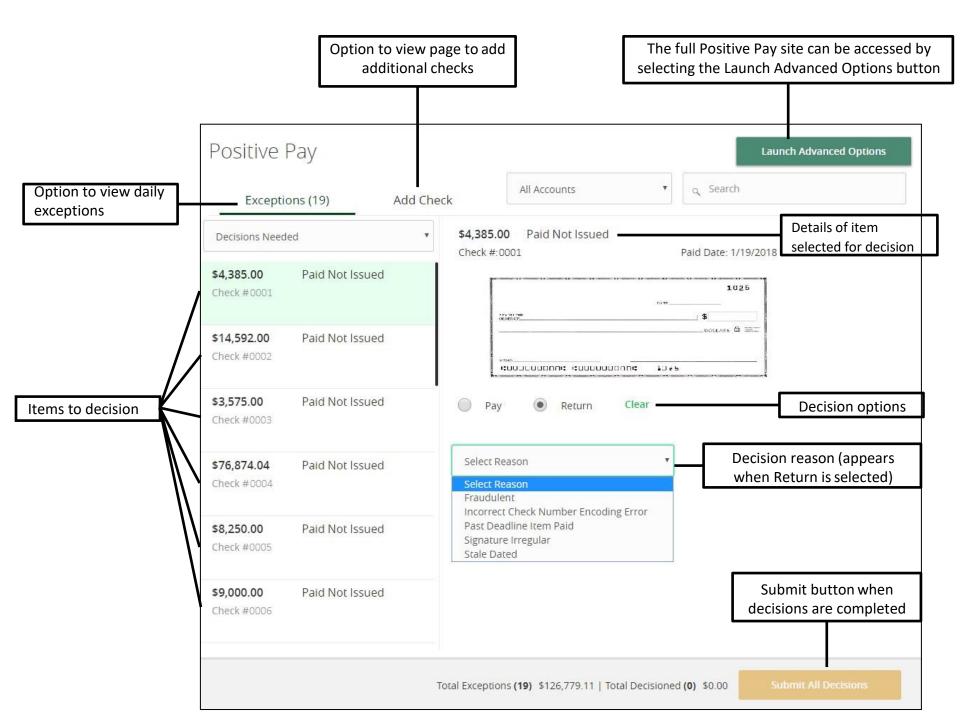

The full Positive Pay site can be accessed by selecting the Launch Advanced Options button

## Launch Advanced Options

## Positive Pay

Exceptions Add Check Submit Issued Check File

| Amount                   |               | Payee (optional) | Account |           |                                         |
|--------------------------|---------------|------------------|---------|-----------|-----------------------------------------|
| \$                       | 250.0         | 0 TEST INC       | XXXX12  | 34        | $\sim$                                  |
| lssue Date<br>07/27/2022 |               | Check Number     | Auto    | Increment |                                         |
|                          |               |                  |         |           | Add Check                               |
| CHECKS ADDE              | D             |                  |         |           | Submit button to add check listed above |
| Paid Date                | Рауее         | Account Name     | Amount  | Check Nu  | mber                                    |
| 7/27/2022                | Test Employee | XXXX1234         | \$50.00 | 123456    |                                         |

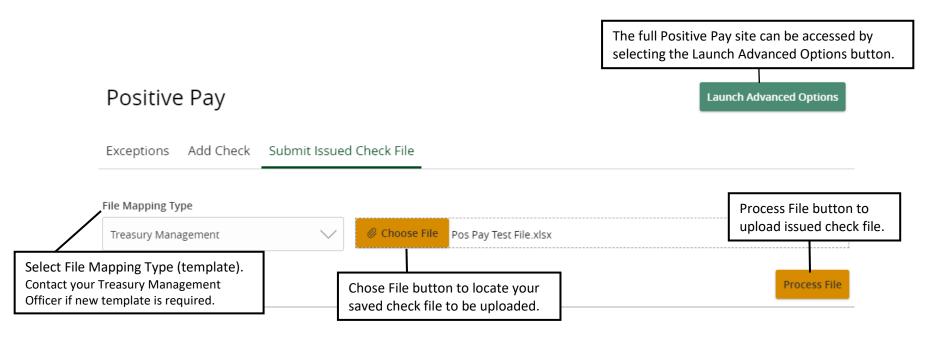

ISSUED CHECK PROCESSING LOG

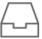

No Check Files to display

No Check Files have been uploaded today.